## **GUIDE TIL UDSENDELSE AF EMAIL**

Dette er en nem guide til, hvordan du sender mailen til dine kunder – der er kun 4 trin.

- 1. **Download nyhedsbrevet** ved at klikke på "HENT EMAIL TIL DIN VIRKSOMHED" fra siden. Herefter gemmer du det på din computer – [Gå tilbage til siden](https://www.also.com/ec/cms5/da_2800/2800/kunder/leverandorer/hp/kampagner/2019/hp-sikkerhed/)
- 2. **Rediger i teksten**, som du ønsker. Der er gjort klar til, at du kan indsætte modtagernavn i toppen og indsætte virksomhedsnavn og telefonnummer i bunden.
- **3. Stil dig i to/til feltet og tryk ctrl+f**
- 4. **Send nu** til relevante personer.

Nedenfor kan du se, hvilke elementer i mailen, som du skal redigere:

## *Toppen af mailen:*

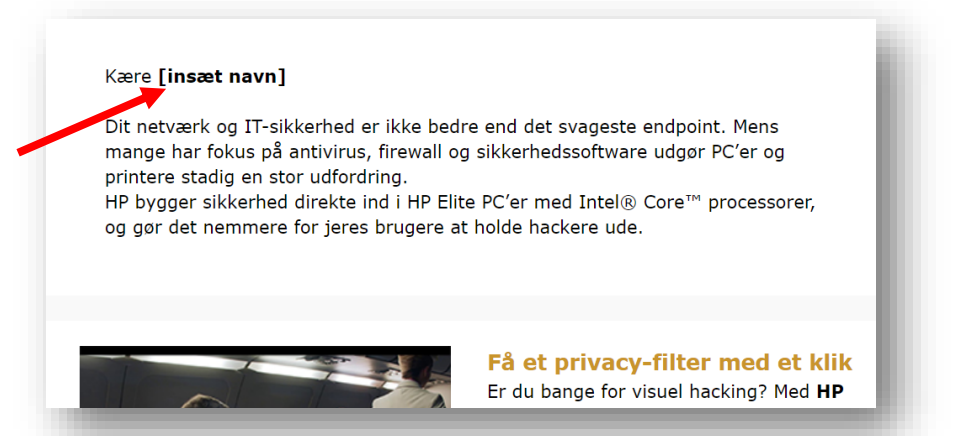

*Tip: Ønsker du at sende den til mange, kan du slette "Kære" helt fra mailen.* 

*Bunden af mailen:*

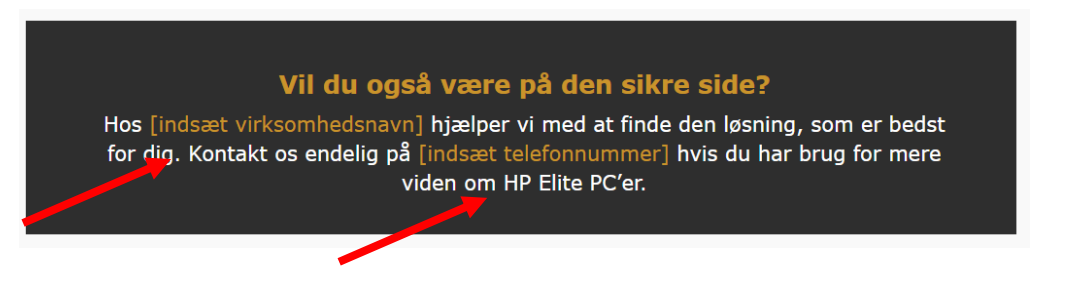

*Tip: Du kan også indsætte links til dit eget website, så kunderne er et skridt tættere på*